Quick start guide Quick start guide Quick start guide

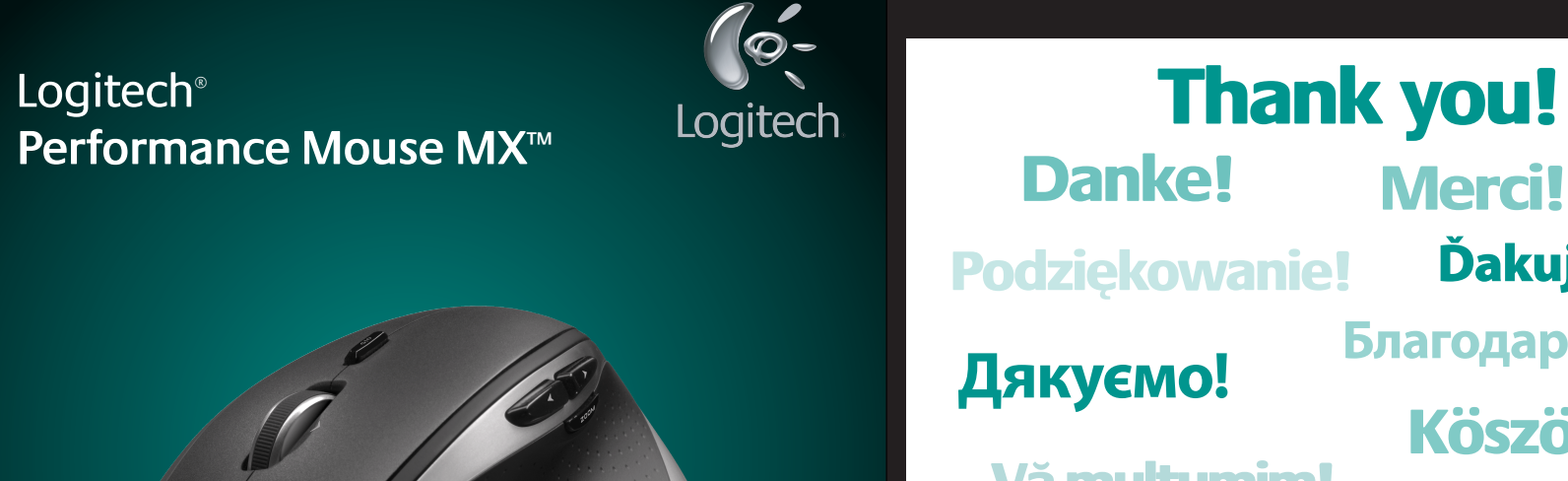

# Köszönjük! **Благодарим Вас! Дякуємо!** Ďakujeme! Hvala! Grazie! Zahvala! Vă multumim! Täname! Dėkojame! Paldies! Poděkování!

**1**

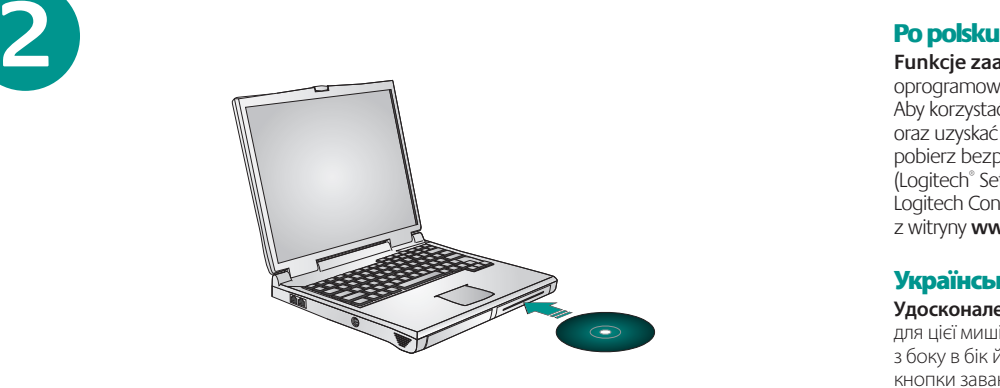

**Funkcje zaawansowane.** Zainstalowanie oprogramowania dla tej myszy jest opcjonalne. Aby korzystać z funkcji środkowego przycisku oraz uzyskać możliwość przewijania w poziomie, pobierz bezpłatne oprogramowanie myszy (Logitech® SetPoint® dla systemu Windows® lub Logitech Control Center dla komputerów Macintosh® ) z witryny **www.logitech.com/downloads**.

#### Українська

**Rozšírené funkcie.** Softvér pre túto myš je voliteľný. Ak chcete používať posúvanie zo strany na stranu a funkcie stredného tlačidla myši, prevezmite si bezplatný softvér pre myš (Logitech®

**Удосконалені функції.** Програмне забезпечення для цієї миші необов'язкове! Для прокручування з боку в бік й активації функцій середньої кнопки завантажуйте безкоштовне програмне забезпечення для миші (Logitech® SetPoint® для Windows® або Logitech Control Center для Macintosh®) на веб-сайті **www.logitech.com/downloads**.

#### Magyar

**Speciális funkciók.** Az alapfunkciók használatához nem szükséges szoftvert telepíteni. Ha igénybe szeretné venni a vízszintes görgetést és a középső gombot, töltse le ingyenes egérszoftverünket (Windows® rendszerhez a Logitech® SetPoint® , Macintosh® rendszerhez pedig a Logitech Control Center szoftvert) a **www.logitech.com/downloads** webhelyről.

#### **Slovenčina**

za miša (Logitech® SetPoint® za Windows® ili Logitech Control Center za Macintosh® ) na lokaciji **www.logitech.com/downloads**  da biste omogućili pomeranje u stranu i funkcije

SetPoint® pre systém Windows® alebo Logitech Control Center pre systém Macintosh® ) na lokalite **www.logitech.com/downloads**.

#### Български

**Разширени функции.** Софтуерът за тази мишка е по желание! Изтеглете безплатния софтуер за мишката (Logitech® SetPoint® за Windows® или Logitech Control Center за Macintosh®) от **www.logitech.com/downloads**, за да активирате страничното превъртане от край до край и функциите на средния бутон.

#### Română

**Caracteristici avansate.** Software-ul este opțional pentru acest mouse! Descărcati software-ul gratuit al mouse-ului (Logitech® SetPoint® pentru Windows® sau Logitech Control Center (Centrul de control Logitech pentru Macintosh® ) de la www.logitech.com/downloads pentru a activa caracteristicile de derulare laterală şi cele ale butonului din mijloc.

#### Hrvatski

**Napredne značajke.** Softver za ovaj miš nije obavezan! Da biste omogućili značajke listanja lijevo-desno i srednje tipke, na web-mjestu **www.logitech.com/downloads** preuzmite besplatan softver za miš (Logitech® SetPoint® za Windows® ili Logitech Control Center za Macintosh® ).

#### Srpski

**Napredne funkcije.** Za ovaj miš softver je opcionalan! Preuzmite besplatni softver

srednjeg tastera. Slovenščina

**Dodatne funkcije** Za to miško ni treba namestiti programske opreme. Če se želite z drsnim kolescem pomikati levo in desno ter uporabljati funkcije sredinske tipke, prenesite brezplačno programsko opremo za miško (Logitech® SetPoint® za sistem Windows® ali Logitech Control

Center

za Macintosh® ) s spletnega mesta **www.logitech.com/downloads**.

Eesti

**Lisafunktsioonid.** Selle hiire puhul on tarkvara valikuline! Laadige alla hiire tasuta tarkvara (Logitech® SetPoint® operatsioonisüsteemile Windows® või Logitech Control Center operatsioonisüsteemile Macintosh® ) aadressilt **www.logitech.com/downloads**; see võimaldab kasutada küljelt-küljele kerimise ja keskmise nupu

funktsioone.

Latviski

#### **Slovenčina**

**Papildu iespējas.** Programmatūras izmantošana šai pelei nav obligāta. Lai iespējotu ritināšanu no vienas malas uz otru, kā arī vidējās pogas funkciju, vietnē **www.logitech.com/downloads**  lejupielādējiet peles bezmaksas programmatūru (Logitech® SetPoint® operētājsistēmai Windows® vai Logitech Control Center operētājsistēmai

Macintosh® ).

#### Lietuvių

**Papildomos funkcijos.** Šios pelės programinė įranga yra pasirinktinė! Atsisiųskite nemokamą pelės programinę įrangą ("Logitech® SetPoint®", skirtą "Windows®", arba "Logitech Control Center", skirtą "Macintosh®") iš svetainės **www.logitech.com/downloads**, kad galėtumėte naudoti šoninės slinkties ir vidurinio mygtuko funkcijas.

#### Italiano

**Funzioni avanzate.** Per questo mouse il software è facoltativo. Scaricare il software gratuito del mouse (Logitech® SetPoint® per Windows® o Logitech Control Center per Macintosh® ) all'indirizzo **www.logitech.com/downloads** se si desidera attivare lo scorrimento laterale e le funzionalità del pulsante centrale.

#### Česká verze

**Pokročilé funkce.** Pro tuto myš není nutný software. Chcete-li povolit funkce posuvu do stran a prostředního tlačítka, stáhněte si z webu **www.logitech.com/downloads** bezplatný software pro myš (Logitech® SetPoint® pro Windows® nebo Logitech Control Center pro Macintosh® ).

#### English

**Advanced features.** To enable additional features, install the Logitech® SetPoint™ Software for Windows® or the Logitech Control Center for Macintosh® . Download the most recent software at **www.logitech.com/downloads**.

#### **Deutsch**

**Erweiterte Funktionen:** Installieren Sie zur Aktivierung weiterer Funktionen die Software Logitech® SetPoint™ (Windows) oder Logitech Control Center (für Macintosh® ). Aktuelle Software können Sie von **www.logitech.com/downloads** herunterladen.

#### **Francais**

**Fonctions avancées.** Le logiciel de cette souris est disponible en option. Téléchargez-le gratuitement (Logitech® SetPoint® pour Windows® ou Logitech Control Center pour Macintosh® ) sur **www.logitech.com/downloads** pour activer l'utilisation du défilement horizontal et du bouton central.

#### По-русски

**Расширенные функции** Использование специального программного обеспечения необязательно. Загрузите по адресу **www.logitech.com/downloads** бесплатное программное обеспечение для мыши (Logitech® SetPoint® для Windows® или Logitech Control Center для Macintosh®), чтобы получить возможность пользоваться функциями

горизонтальной прокрутки и средней кнопки.

when the battery indicator blinks red. Do not use

Use only AA NiMH replacement batteries

(1800 mAh minimum).

Deutsch

Schließen Sie zum Laden der Maus das Ladekabel entweder an das mitgelieferte Netzteil oder einen USB-Anschluss mit eigener Stromversorgung an.

rot blinkt. Verwenden Sie zum Aufladen der Maus nicht das Verlängerungskabel des Empfängers. Verwenden Sie beim Ersetzen nur Batterien

**Utenti di Mac® OS X:** quando si collega il ricevitore<br>Unifying potrebbe venire visualizzata la finestra di dialogo dell'assistente di installazione per la tastiera. In questo caso, chiuderla.

Pour charger votre souris, branchez le câble de charge dans le boîtier d'alimentation fourni ou dans un port USB sous tension. Rechargez votre souris lorsque l'indicateur de la charge des piles clignote en rouge. N'utilisez pas la rallonge pour récepteur pour recharger la souris. Utilisez uniquement des piles AA NiMH (1 800 mAh minimum).

**Deutsch Mac® OS X-Benutzer:** Beim Einstecken des Unifying-

По-русски Чтобы зарядить мышь, подключите зарядный кабель к прилагающемуся блоку питания или к работающему USB-порту. Зарядка необходима, если индикатор батарей мигает красным светом. Не используйте кабель удлинителя приемника для зарядки. Используйте для замены только батареи AA NiMH (минимальная емкость 1800 мАч).

**Użytkownicy systemu Mac® OS X:** Po podłączeniu<br>odbiornika Unifying może zostać wyświetlone okno<br>dialogowe Asystent konfiguracji klawiatury. Można je po prostu zamknąć.

#### Po polsku

**Magyar Mac® OS X rendszer esetén:** A Unifying vevőegység csatlakoztatásakor megjelenhet a Keyboard Setup Assistant párbeszédpanel. Zárja be ezt az ablakot.

Aby naładować mysz, podłącz kabel ładowania do dołączonego zasilacza lub do portu USB z zasilaniem. Gdy wskaźnik naładowania baterii zacznie pulsować czerwonym światłem, doładuj mysz. Nie używaj przedłużacza odbiornika do doładowywania. Używaj tylko zastępczych akumulatorów NiMH AA (o pojemności co najmniej AA NiMH (minimálne 1800 mAh). 1800 mAh).

#### Українська

Щоб зарядити мишу, підключіть кабель для заряджання до джерела живлення (входить до комплекту) або до USB-порту живлення. Заряджайте мишу, коли індикатор рівня заряду акумулятора миготить червоним. Не використовуйте кабель розширювача приймача для заряджання. Використовуйте тільки запасні акумулятори розміром AA NiMH (мінімум 1800 мАг).

#### Magyar

Az egér feltöltéséhez csatlakoztassa a töltőkábelt a mellékelt tápegységhez vagy egy áramellátást is nyújtó USB-porthoz. Ha a töltöttségjelző pirosan villog, töltse újra az egeret. A vevőegység hosszabbító kábelét ne használja újratöltésre. Csereakkumulátorként csak AA méretű NiMHakkumulátorokat használjon (legalább 1800 mA kapacitással).

Ak chcete nabiť myš, zapojte nabíjací kábel do priloženého zdroja napájania alebo do napájaného portu USB. Ak indikátor batérie bliká načerveno, .<br>dobite batériu myši. Na dobíjanie nepoužívajte predlžovací kábel prijímača. Používajte iba batérie

#### **Français**

#### Български

За да заредите мишката, включете кабела за зареждане или в приложеното захранване, или в USB порт със захранване. Заредете мишката си, когато индикаторът за батерията започне да мига в червено. Не използвайте за зареждане удължителния кабел на приемника. Използвайте само резервни NiMH батерии с размер AA (минимум 1800 mAh).

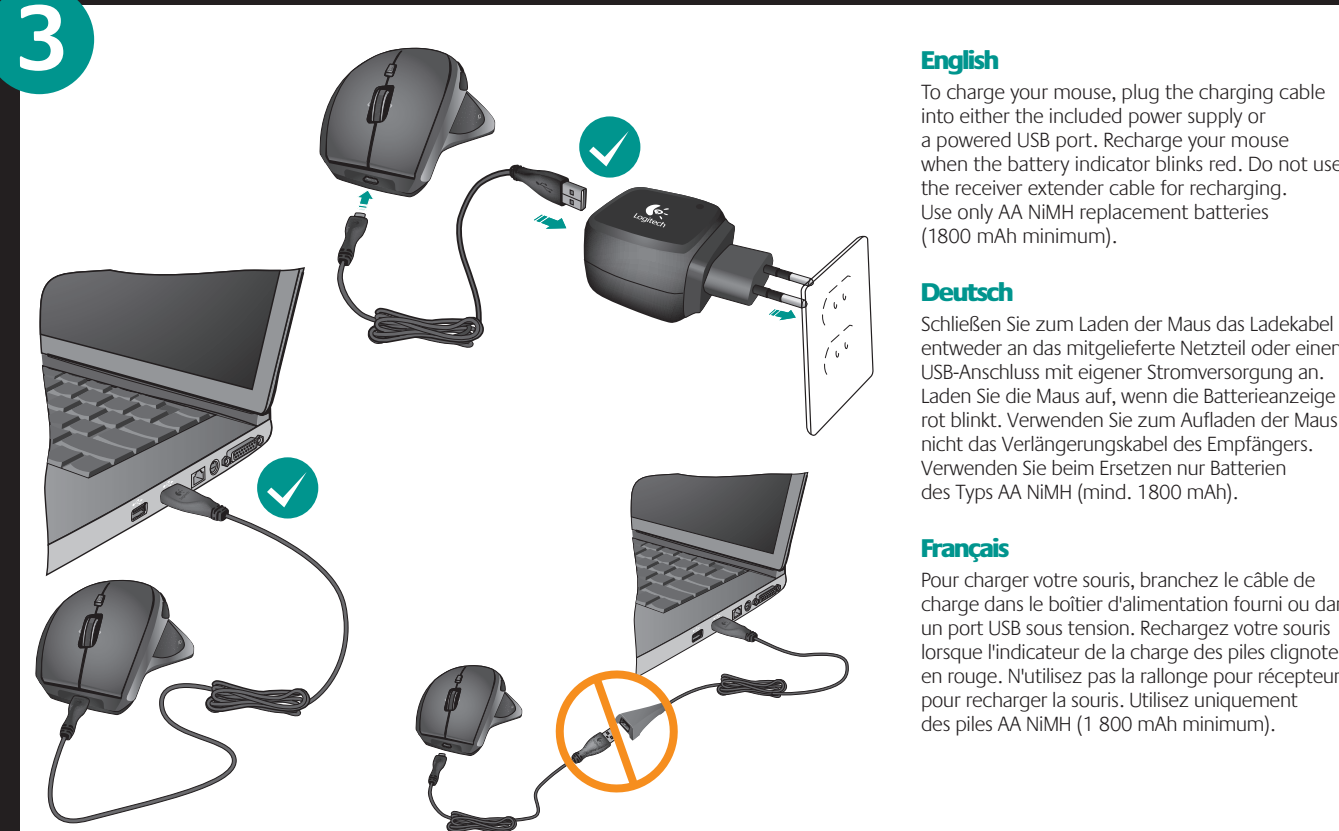

#### Română

Pentru a încărca mouse-ul, conectaţi cablul de încărcare fie la alimentatorul inclus, fie la portul USB cu alimentare. Reîncărcaţi mouse-ul atunci când indicatorul de baterie descărcată clipeşte roşu. Nu utilizaţi cablul prelungitor al receptorului ncărcare. Utilizati numai bate înlocuibile AA NiMH (minimum 1800 mAh).

#### Hrvatski

Da biste napunili miš, priključite kabel za punjenje u naponski sklop koji ste dobili uz proizvod ili u uključeni USB priključak. Kada indikator baterije počne treptati crveno, ponovno napunite miš. Za ponovno punjenje nemojte koristiti produžni kabel prijamnika. Koristite samo AA NiMH zamjenske baterije (od najmanje 1800 mAh).

#### Srpski

Da biste napunili miš, priključite kabl za punjenje u dostavljeni izvor napajanja ili u uključeni USB port. Ponovo napunite miš kada pokazivač statusa baterije počne da trepće crvenom bojom. Nemojte koristiti kabl proširenja prijemnika za punjenje. Koristite samo AA NiMH baterije (najmanje 1800 mAh).

#### Slovenščina

Če želite napolniti baterije miške, priključite kabel za polnjenje na priloženi napajalnik ali vrata USB z lastnim napajanjem. Ko začne lučka za stanje baterije utripati rdeče, napolnite baterije miške. Za polnjenje ne uporabljajte podaljška sprejemnika. Uporabljajte le nadomestne baterije AA NiMH (z najmanj 1800 mAh zmogljivostjo).

#### Eesti

Oma hiire laadimiseks ühendage laadimiskaabel kas kaasasolevasse toiteallikasse või toitega USB-porti. Laadige hiirt, kui akutoite näidik vilgub punaselt. Ärge kasutage laadimiseks vastuvõtja pikenduskaablit. Kasutage ainult AA NiMH asendusakusid (minimaalselt 1800 mAh).

#### Latviski

Lai uzlādētu peli, pievienojiet uzlādes kabeli vai nu komplektācijā iekļautajā barošanas blokā, vai USB strāvas portā. Uzlādējiet peli, ja baterijas indikators mirgo sarkanā krāsā. Uzlādēšanai neizmantojiet uztvērēja pagarinātāju. Lietojiet tikai AA NiMH rezerves baterijas (minimālā jauda — 1800 mAh).

#### **Lietuviu**

Norėdami įkrauti pelę, prijunkite įkrovimo kabelį prie pridedamo maitinimo bloko arba maitinamo USB prievado. Įkraukite pelę, jei baterijos indikacinė lemputė blykčioja raudonai. Nenaudokite imtuvo plėtiklio laido norėdami įkrauti. Norėdami pakeisti naudokite tik AA NiMH baterijas (min. 1800 mAh).

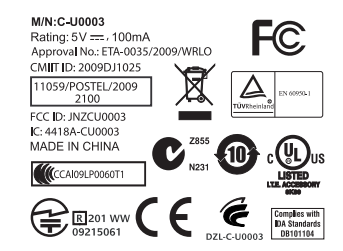

Italiano

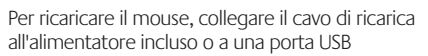

all'alimentatore incluso o a una porta USB alimentata. Ricaricare il mouse quando l'indicatore di carica della batteria lampeggia di colore rosso. Non utilizzare la prolunga del ricevitore per la ricarica. Utilizzare esclusivamente batterie AA NiMH (con un minimo di 1800 mAh).

#### Česká verze

Chcete-li nabít myš, připojte nabíjecí kabel k dodanému zdroji napájení nebo k napájenému portu USB. Myš je nutné nabít, když kontrolka stavu baterie začne červeně blikat. Nepoužívejte k nabíjení prodlužovací kabel přijímače. K výměně používejte pouze baterie typu AA NiMH (s minimální kapacitou 1800 mAh).

#### Română

**Utilizatorii Mac® OS X:** La conectarea receptorului Unifying, este posibil să apară fereastra de dialog Keyboard Assistant (Asistent tastatură). Puteţi pur şi simplu să închideţi această fereastră.

Hrvatski **Korisnici sustava Mac® OS X:** kada priključite prijamnik Unifying, mogao bi se pojaviti dijaloški prozor pomoćnika za postavljanje tipkovnice. Taj prozor možete zatvoriti.

Srpski **Mac® OS X korisnici:** Prilikom priključivanja Unifying prijemnika može se pojaviti prozor dijaloga "Keyboard<br>Setup Assistant" (Pomoćnik za podešavanje tastature). Ovaj prozor možete odmah zatvoriti.

Slovenščina

**Uporabniki operacijskega sistema Mac® OS X:**  Ko priključite sprejemnik Unifying, se lahko prikaže pogovorno okno »Pomočnik za nastavitev tipkovnice«. To pogovorno okno lahko preprosto zaprete.

#### Eesti

**Operatsioonisüsteemi Mac® OS X kasutajad:**  Unifying vastuvõtja ühendamisel võidakse ku dialoogiaken Keyboard Setup Assistant (Klaviatuuri seadistamise abiline). Võite selle akna lihtsalt sulgeda.

#### **Latviski**

**Mac® OS X lietotājiem.** Pievienojot uztvērēju Unifying, iespējams, tiks parādīts tastatūras iestatīšanas palīga dialoglodziņš. Varat aizvērt šo logu.

#### **Lietuviu**

**"Mac® OS X" vartotojai:** prijungus "Unifying" imtuvą, gali atsirasti klaviatūros sąrankos asistento dialogo langas. Jūs galite tiesiog uždaryti šį langą.

Italiano

#### Česká verze

**Uživatelé systému Mac® OS X:** Po zapojení přijímače Unifying se může zobrazit dialogové okno Keyboard Assistant (Pomocník klávesnice). Toto okno můžete zavřít.

#### English

**Mac® OS X Users:** When plugging in the Unifying receiver, the Keyboard Assistant dialog box may appear. You can just close this window.

Empfängers wird möglicherweise das Dialogfenster des Setup-Assistenten für die Tastatur angezeigt. Schließen Sie dieses Fenster.

**Français Utilisateurs Mac® OS X:** lorsque vous branchez<br>le récepteur Unifying, la boîte de dialogue de l'assistant<br>de configuration du clavier peut s'afficher. Vous pouvez ment fermer cette boîte de dialogue.

#### По-русски

**Пользователям Mac® OS X:** При подсоединении приемника Unifying может появиться диалоговое окно Keyboard Setup Assistant (мастер настройки параметров клавиатуры). Можно просто закрыть это окно.

#### Po polsku

Українська

**Користувачам ОС Mac® OS X:** Під час підключення приймача Unifying може відобразитися діалогове вікно віатури. Можна просто закрити це вікно.

Slovenčina **Používatelia systému Mac® OS X:** Pri zapojení prijímača Unifying sa môže zobraziť dialógové okno Keyboard Setup Assistant (Asistent nastavenia klávesnice). Toto dialógové okno môžete zavrieť.

#### Български

**За потребители на Mac® OS X:** Когато включите приемника Unifying, може да се появи диалогов прозорец на Помощника за настройка на клавиатурата. Можете просто да затворите този прозорец.

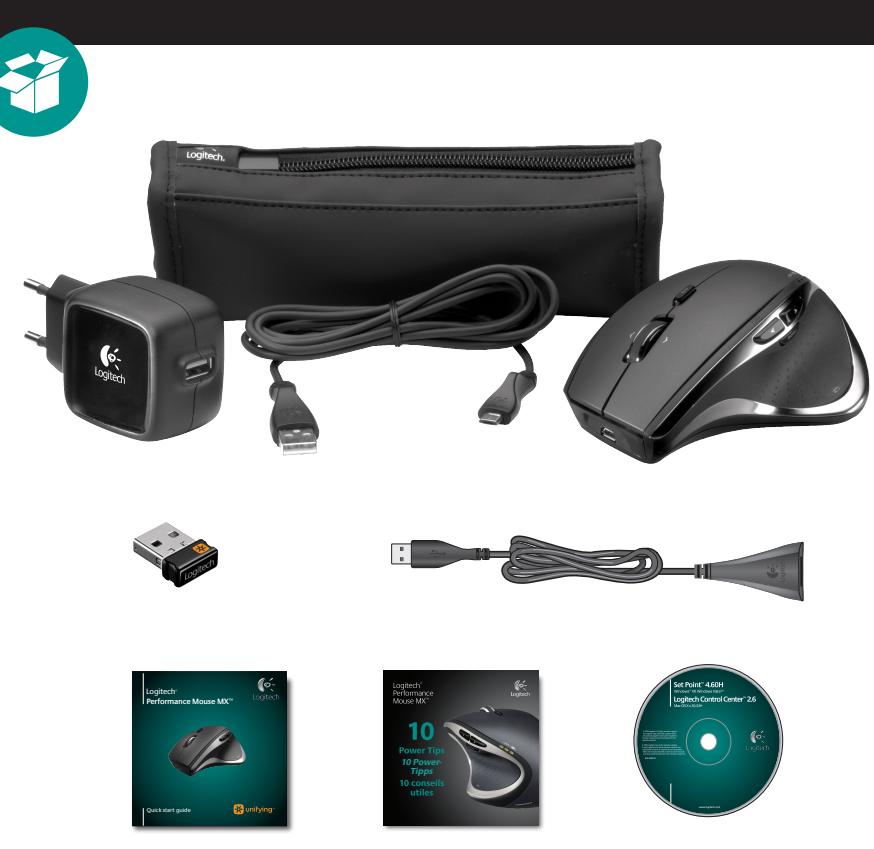

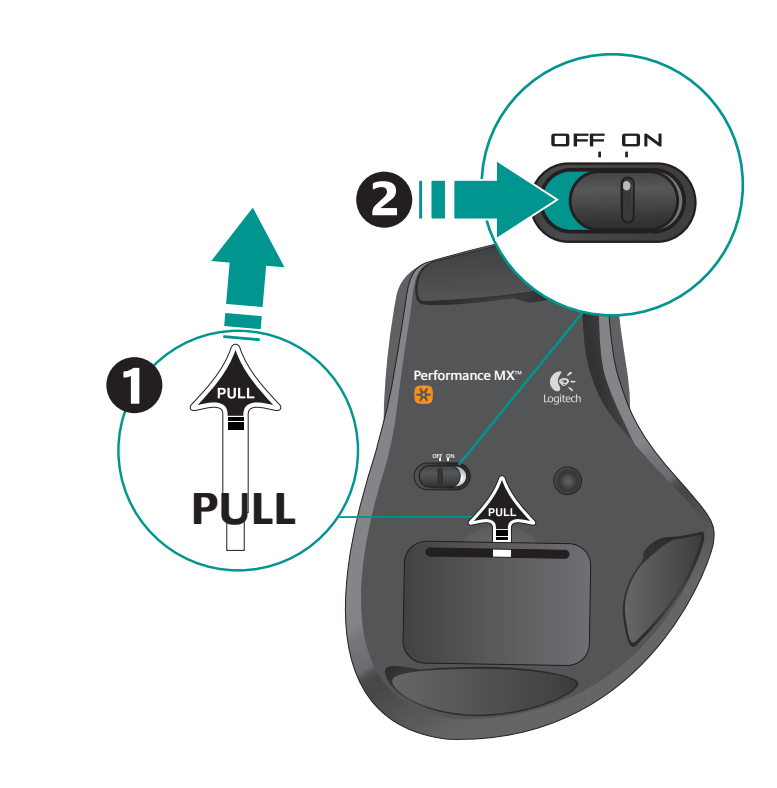

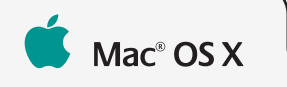

**USB**

**El unitying** 

**3**

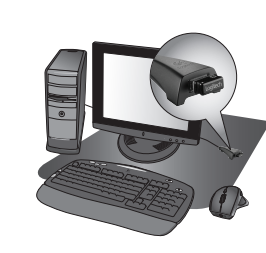

#### **English** Pointer does not move at all?

- 1. Make sure the power slider is in the ON position. 2. Ensure that the battery polarity is correct.
- Check battery power by turning the mouse OFF and then ON. If the battery indicator light glows red or does not glow at all, replace the batteries 3. Try plugging the Unifying receiver into a different
- **USB port** 4. Try reconnecting the mouse and Unifying receiver ising the Logitech Unifying software (refer to the Unifying section of this quide).
- Erratic pointer movement or missed button clicks?
- 1. Remove metallic objects between the mouse and Unifying receiver.
- 2. If the Unifying receiver is plugged into a USB hub. try plugging it directly into your computer.
- 3. Move the Unifying receiver to a USB port closer to the mouse, or go to www.logitech.com/usbextender for a USB extension stand that will allow the Unifying receiver to be placed closer to the mouse.

If these tips fail, contact Logitech Customer Support at www.logitech.com/support, or call using the phone umbers listed in this guide.

#### 2. Assurez-vous que la polarité des piles est respecte Vérifiez le niveau de charge des piles en mettant la souris Der Mauszeiger bewegt sich überhaupt nicht?

- hors tension, puis sous tension. Si le témoin de niveau des piles s'allume en rouge ou reste éteint, remplacez les piles. 3. Branchez le récepteur Unifying sur un autre port USB
- 4. Essayez de reconnecter la souris et le récepteur Unifying à l'aide du logiciel Logitech Unifying (reportez-vous à la section Unifying de ce guide).
- Pointeur incontrôlable ou clics sans résultat? 1. Déplacez tout objet métallique se trouvant entre la souris
- et le récepteur Unifving. 2. Si le récepteur Unifying est branché dans un hub USB.
- branchez-le plutôt directement sur l'ordinateur. 3. Branchez le récepteur Unifying dans un port USB plus proche de la souris ou consultez le site
- www.logitech.com/usbextender pour obtenir un support d'extension USB qui permettra de rapprocher le récepteur Unifying de la souris. i ces conseils ne donnent aucun résultat, contactez le

Service clientèle de Logitech à l'adresse www.logitech.com/support ou par téléphone aux numéros fournis dans ce quide.

#### По-русски

#### Курсор не двигается?

- 1. Убедитесь, что выключатель находится в позиции 2. Убедитесь, что батарея установлена с соблюдение
- полярности. Проверьте состояние батареи выключив и повторно включив мышь. Если индикатор уровня заряда батарей светится красным цветом или не светится совсем — замените батареи.
- 3. Подключите приемник Unifying к другому USB-порту. 4. Заново подключите приемник Unifying при помощі программного обеспечения Logitech Unifying (см. раздел Unifying данного руководства).
- .<br>Каотичные перемещения курсора и пропущенные сигналы нажатия кнопки?
- 1. Удалите металлические предметы, которые находятся . . .<br>межлу мышью и приемником Linifying.
- 2. Если приемник Unifying полключен к USB концентратору, подключите его непосредственно **ККОМПЬЮТРОУ.**
- 3. Переместите приемник Unifving, полключенный к USB-порту ближе к мыши или перейдите на зеб-страницу www.logitech.com/usbextender. .<br>чтобы узнать, какая подставка с USB-портами поможе разместить приемник Unifving ближе к мыши.

Если эти советы не помогли, обратитесь в службу лиентов Logitech на веб-сайте www.logitech.com/support или позвоните по елефонным номерам, указанным в данном руководстве

#### Po polsku

Wskaźnik myszy nie porusza się wcale

- 1. Sprawdź, czy wyłącznik zasilania jest w pozycji ON. 2. Sprawdź, czy biegunowość baterii jest prawidłowa. Sprawdź poziom naładowania baterii, wyłaczając a następnie włączając mysz. Jeśli światło wskaźnika naładowania baterii świeci się na czerwono lub nie świeci sie wcale, wymień baterie.
- 3. Spróbuj podłączyć odbiornik Unifying do innego portu USB. 4. Spróbuj ponownie połączyć mysz z odbiornikiem Unifying przy użyciu oprogramowania Logitech Unifying<br>(patrz sekcja Unifying w tym podręczniku).
- Chaotyczne ruchy wskaźnika lub ignorowanie kliknieć przycisków
- 1. Usuń metalowe przedmioty znajdujące się między myszą a odbiornikiem Unifving
- 2. Jeśli odbiornik Unifying jest podłączony do koncentratora USB, spróbuj podłączyć go bezpośrednio do komputera. 3. Przenieś odbiornik Unifying do portu USB znajdującego się bliżej myszy lub przejdź do strony
- www.logitech.com/usbextender, aby uzyskać stojak przedłużacza USB, który pozwoli umieścić odbiornik Unifying bliżej myszy.

## Egyáltalán nem mozog a mutató?

1. Győződjön meg arról, hogy a bekapcsológomb ON (Bekapcsolva) állásban van.

Jeśli te wskazówki nie pomogą, skontaktuj się z punktem

www.logitech.com/support lub telefonicznie, wybierając

eden z numerów telefonów podanych w tym podręczniku.

1. Упевніться, що перемикач живлення знаходиться

встановлення акумулятора. Перевірте живлення

3. Спробуйте підключити приймач Unifying до іншого

4. Спробуйте підключити мишу та приймач Unifying за

допомогою програмного забезпечення Logitech

.<br>Jnifying (див. розділ Unifying цього посібника).

1. Відсуньте металічні предмети, які знаходяться між

2. Якщо приймач Unifying підключено до концентратора

USB, спробуйте підключити його безпосередньо до

3. Посуньте приймач Unifying поближче до USB-порту та

www.logitech.com/usbextender.uIO63aMOBUTU

підставку для подовжувача USB, який дозволить

кщо ця порада не допомогла, зверніться до служби

www.logitech.com/support, або подзвоніть за

номером телефону, указаним у цьому посібнику.

тримки Logitech на веб-сайт

розмістити приймач Unifying ближче до миші.

Вказівник хаотично рухається чи реакція на

натискання кнопок відсутня?

миші, або перейдіть на веб-сай

,<br>цею та приймачем Unifying.

акумулятора ВВІМКНУВШИ та ВИМКНУВШИ мишу. Якшо

індикатор рівня заряду акумулятора горить червоним

або зовсім не горить, необхідно замінити акумулятор.

2. Переконайтеся в правильності полярності

obsługi klienta firmy Logitech pod adreser

Вказівник зовсім не рухається?

в положенні ОN (увімкнено).

Українська

USB-nopty.

комп'ютера.

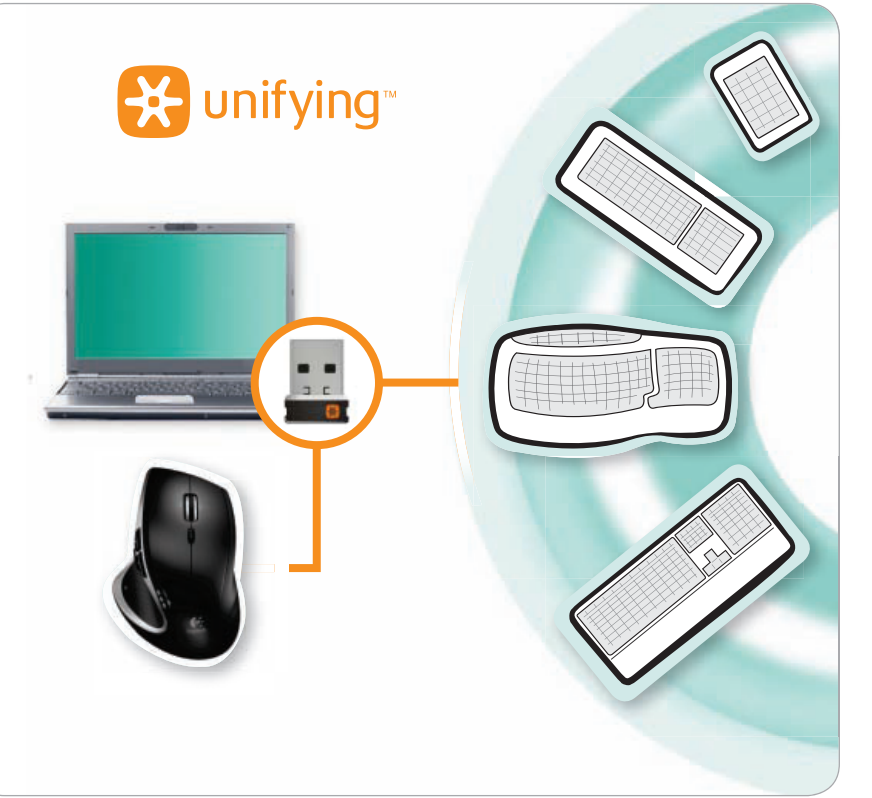

**Deutsch** 

"ON"-Stellung steht.

ausgetauscht werden.

in den Computer.

verrinaern.

Francais

est sur ON.

anderen LISB-Schnittstelle an

4. Verbinden Sie die Maus erneut mit dem

I. Vergewissern Sie sich, dass der Schalter in der

2. Vergewissern Sie sich, dass die Batterie richtig

3. Schließen Sie den Unifying-Empfänger an einer

eingelegt ist. Prüfen Sie die Batterie, indem Sie die<br>Maus aus- und wieder einschalten. Wenn die LED rot

oder überhaupt nicht leuchtet, müssen die Batterier

Unifying-Empfänger mithilfe der Unifying-Software

von Logitech (weitere Informationen finden Sie

Bewegt sich der Mauszeiger ruckartig oder

werden Mausklicks nicht ausgeführt?

der Maus und dem Unifying-Empfänger.

1. Entfernen Sie metallische Gegenstände zwischen

2. Wenn der Unifying-Empfänger an einem USB-Hub

. Verbinden Sie den Unifying-Empfänger mit einem

fordern Sie unter www.logitech.com/usbexten

eine USB-Verlängerungsstation an. um den Abstand

näher zur Maus gelegenen USB-Anschluss oder

zwischen Unifying-Empfänger und Maus zu

Falls das Problem nach wie vor besteht, wenden Sie

www.loaitech.com/support oder nutzen Sie den

elefonischen Support unter den in diesem Handbuch

sich an den Logitech-Kundendienst unter

1. Vérifiez que le commutateur d'alimentation

genannten Telefonnummern.

Le pointeur reste immobile?

angeschlossen ist, stecken Sie den Empfänger direkt

n diesem Handbuch im Abschnitt zu Unifying).

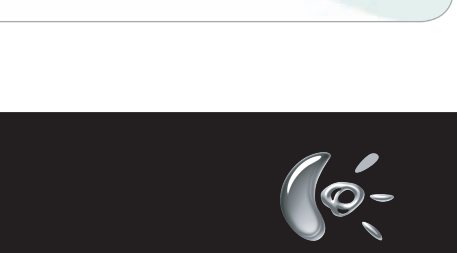

Logitech

© 2009 Logitech. All rights reserved. Logitech, the Logitech logo, and other Logitech marks are owned by Logitech and may be registered. All other trademarks are the property of their respective owners. Logitech assumes no Apple, Mac, and Macintosh are trademarks of Apple Inc., registered in the U.S. and other 620-001400 004

## \* MAC: перейти Applications / Utilities / Logitech Unifying Software prijímač ako myš. Je to jednoduché. Spustite softvér Logitech® Unifying\* a postupujte podľa pokynov na obrazovke. Ak chcete získať ďalšie informácie a prevziať softvér, navštívte lokalitu

PC: kliknite na tlačidlo Štart a vyberte položku All Programs (Všetky programy) / Logitech / Unifying / Logitech Unifving Software

\* MAC: vyberte položku Applications (Aplikácie) / Utilities (Nástroje) / Logitech Unifying Software

#### Български

Включете. Забравете. Добавете. Имате приемник Logitech® Unifving. Сега добавете съвместима безжична клавиатура, използваша същия приемник като мишката. Това е лесно. Само пуснете софтуера Logitech® Unifying\* и следвайте инструкциите на екрана. За още информация и за изтегляне на софтуера посетете

\* PC: отидете в Старт / Всички програми / Logitech / Unifying / Logitech Unifying Software \* MAC: отидете в Applications / Utilities / Logitech Unifying Software

#### Conectati-l. Uitati de el. Adăugati la el.

același receptor ca și mouse-ul dvs. Este simplu. Trebuie numai să inițiați software-ul Logitech® Unifying\* și să urmați instrucțiunile de pe ecran. Pentru mai multe informații și pentru a descărca software-ul, accesați

\* PC: accesați Start / All programs (Toate programele) / Logitech / Unifying / Logitech Unifying Software \* MAC: accesați Applications (Aplicații) / Utilities (Utilitare) / Logitech Unifying Software

#### **Hrvatski**

Priključite ga. Zaboravite ga. Opremajte ga.

Nabavili ste prijamnik Logitech® Unifying. Sada dodaite kompatibilnu bežičnu tipkovnicu koja koristi isti prijamnik kao i vaš miš. Jednostavno je. Samo pokrenite softver Logitech® Unifying\* i slijedite upute prikazane na zaslonu. Za dodatne informacije i preuzimanje softvera posjetite web-mjesto www.logitech.com/unifying

\* Računalo Macintosh: idite na Applications / Utilities / Logitech Unifying Software (Aplikacije /

Po polsku

**Magyar** 

Podłącz, zapomnij, dodaj kolejne. Masz już odbiornik Logitech® Unifying. Teraz dodaj zgodną klawiaturę bezprzewodową, która korzysta z tego samego odbiornika co mysz. To łatwe. Wystarczy uruchomić oprogramowanie Logitech® Unifying\* i postepować zgodnie z instrukciami wyświetlanymi na ekranie. Aby uzyskać wiecej informacji i pobrać oprogramowanie, odwiedź strone www.logitech.com/unifyine Komputer PC: wybierz kolejno Start/Wszystkie programy/Logitech/Unifying/Logitech Unifying Software (Oprogramowanie Logitech Unifying)

Komputer Mac: wybierz kolejno Applications (Aplikacje)/Utilities (Narzędzia)/Logitech Unifying Software \* (Oprogramowanie Logitech Unifying)

#### Українська

Під'єднайте. Забудьте. Додайте. Ви маєте приймач Unifying Logitech®. Зараз додайте сумісну бездротову клавіатуру, яка використовує той же приймач, що й миша. Це легко. Запустіть програмне забезпечення\* Unifying Logitech® і дотримуйтесь екранних вказівок. Шоб отримати додаткову інформацію та завантажити програмне забезпечення. BIJIBIJIA ATE CAME WWW.logitech.com/unifying \* ПК: перейдіть до меню Пуск/Усі програми/Logitech/Unifying/Програмне забезпечення Unifying Logitech \* MAC: перейдіть до Програми/Утиліти/Програмне забезпечення Unifying Logitech

#### **Magyar**

Egyszerű. Problémamentes. Többszörösen számíthat rá. Önnek van egy Logitech® Unifying vevőegysége. Bővítse rendszerét kompatibilis vezeték nélküli billentyűzettel, amely az egérrel közös vevőegységet használ. Egyszerű a dolga. Csak indítsa el a Logitech Unifying szoftvert\*, és kövesse a képernyőn megjelenő utasításokat. További információt kaphat, illetve letöltheti a szoftvert

#### a www.logitech.com/ unifying webhelyen.

Windows rendszerű számítógépen: válassza a Start / Minden program / Logitech / Unifying parancsot / Logitech Unifying Software parancsot \* MAC rendszerű számítógépen: válassza az Applications / Utilities / Logitech Unifying Software parancsot

#### **Slovenčina**

Zapojte zariadenie. Nemyslite naň. Zapojte ďalšie. Máte k dispozícii prijímač Logitech® Unifying. Pridajte kompatibilnú bezdrôtovú klávesnicu, ktorá používa rovnaký

#### **Srpski**

#### Priključite. Zaboravite. Dodajte.

Već imate Logitech® Unifying prijemnik. Sada možete da dodate kompatibilnu bežičnu tastaturu koja koristi isti prijemnik kao i miš. Lako je. Samo pokrenite Logitech® Unifying softver\* i sledite uputstva na ekranu. Za više informacija i preuzimanje softvera posetite lokaciju www.logitech.com/unifying \* PC: idite na Start / Svi programi / Logitech / Unifying / Logitech Unifying Software \* MAC: idite na Applications / Utilities / Logitech Unifying Software

#### Slovenščina Prikliučite, Pozabite, Dodaite,

Pred seboj imate sprejemnik Logitech® Unifying. Zdaj lahko dodate združljivo brezžično tipkovnico, ki uporablja isti sprejemnik kot miška. Postopek je preprost. Zaženite programsko opremo Logitech® Unifying® in sledite navodilom na zaslonu. Če želite dodatne informacije in prenesti programsko opremo, obiščite spletno mesto www.logitech.com/unifving

\* PC: kliknite Start / Vsi programi / Logitech / Unifying / Logitech Unifying Software \* MAC: kliknite Applications (Programi) / Utilities (Pripomočki) / Logitech Unifying Software

#### **Eesti**

Ühendage. Unustage. Täiendage. Feil on olemas Logitech® Unifying vastuvõtja. Nüüd lisage ühilduv juhtmeta klaviatuur, mis kasutab hiirega sama vastuvõtjat. See on lihtne. Käivitage Logitech® Unifying tarkvara\* ja järgige ekraanil kuvatavaid juhiseid. Lisateabe saamiseks ja tarkvara allalaadimiseks külastage aadressi **www.logitech.com/unifving** \* Personaalarvuti korral: minge Start / All Programs (Kõik programmid) / Logitech / Unifying / Logitech Unifying Software (Logitech Unifying tarkvara) \* MAC'i korral: minge Applications (Rakendused) / Utilities (Utiliidid) / Logitech Unifying Software (Logitech Unifying tarkvara)

#### **Latviski**

Pievienojiet to. Aizmirstiet par to. Pievienojiet tam. Jūsu rīcībā ir uztvērējs Logitech® Unifying. Tagad pievienojiet saderīgu bezvadu tastatūru, kas izmanto tādu pašu uztvērēju kā pele. Tas ir vienkārši. Štartējiet programmatūru\* Logitech® Unifying un izpildiet ekrānā redzamos norādījumus. Lai iegūtu plašāku informāciju un lejupielādētu programmatūru, apmeklējiet vietni www.loaitech.com/unifving.

\* Osobno računalo: idite na Start / Svi programi / Logitech / Unifying / Logitech Unifying Software (softver Loaitech Unifvina)

Uslužni programi / softver Logitech Unifying)

# **English**

#### Plug it. Forget it. Add to it.

You've got a Logitech® Unifying receiver. Now add a compatible wireless keyboard that uses the same receiver as your mouse. It's easy. Just start the Logitech® Unifying software\* and follow the onscreen instructions. For more information and to download the software, visit www.logitech.com/unifying \* PC: Go to Start / All Programs / Logitech / Unifying / Logitech Unifying Software \* Mac: Go to Applications / Utilities / Logitech Unifying Software

#### **Deutsch**

#### Einstecken. Vergessen. Erweitern.

Sie haben einen Logitech® Unifying-Empfänger. Schließen Sie nun eine kabellose Tastatur an, die mit dem Empfänger der Maus kompatibel ist. Es ist ganz einfach. Sie müssen nur die Logitech® Unifying-Software starten und dann den Anweisungen auf dem Bildschirm folgen. Weitere Informationen und den Software-Download erhalten Sie auf www.logitech.com/unifyin \* PC: Wählen Sie Start/Programme/Logitech/Unifying/Logitech Unifying Software

\* Mac: Wählen Sie Programme/Dienstprogramme/Logitech Unifying Software

#### **Français**

Branchez. Oubliez. Ajoutez. Vous disposez d'un récepteur Logitech® Unifying. Ajoutez maintenant un clavier sans fil compatible qui utilise le même récepteur que votre souris. C'est facile! Démarrez tout simplement le logiciel Logitech® Unifying\* et suivez les instructions à l'écran. Pour en savoir plus et pour télécharger le logiciel, rendez-vous sur www.logitech.com/unifying.

PC: Cliquez sur Démarrer / Tous les programmes / Logitech / Unifying / Logitech Unifying Software \* MAC: Cliquez sur Applications / Utilitaires / Logitech Unifying Software

#### По-русски

Включите. Забудьте. Добавьте.

У вас есть приемник Logitech® Unifying. Теперь вы можете добавить совместимую беспроводную клавиатуру, которая будет подключена через тот же приемник, что и мышь. Это нетрудно сделать, Просто запустите программное обеспечение Logitech® Unifying\* и следуйте инструкциям, появляющимся на экране. Чтобы ознакомиться с дополнительной информацией и загрузить новейшие версии программного обеспечения, посетите веб-страницу www.logitech.com/unifying \* ПК: перейти Пуск / Все программы / Logitech / Unifying / Logitech Unifying Software

2. Ellenőrizze, hogy az elem polaritása megfelelőlenőrizze, nagy<br>lenőrizze az elemek töltöttségét az egér ki- és bekapcsolásával. Ha a töltöttségjelző pirosan világít , egyáltalán nem ad fényt, cserélje ki az elemeket

- 3. Próbálja meg egy másik USB-porthoz csatlakoztatni a Unifying vevőegységet.
- 4. A Logitech Unifying szoftver használatával csatlakoztassa újra az egeret és a Unifying vevőegysége (lásd az útmutató Unifying szakaszát).
- Akadozik az egérmutató vagy kimaradoznak a kattintások?
- 1. Távolítsa el a fémtárgyakat az egér és a Unifying
- vevőegység közül. 2 Ha a Unifying veyőegység USB-elosztóboz csatlakozik próbálja meg közvetlenül a számítógépéhez .<br>csatlakoztatni.
- 3. Csatlakoztassa a Unifying vevőegységet egy másik, egérhez közelebbi USB-porthoz, vagy keressen a www.logitech.com/usbextender oldalon egy USB-s osszabbítóegységet, amellyel közelebb tudja helyezni a Unifying vevőegységet.
- Ha egyik megoldás sem hoz eredményt, a www.logitech.com/support oldalon lépjen kapcsolatba
- a Logitech ügyfélszolgálatával, vagy hívja az útmutatóban található telefonszámokat.

## Slovenčina

- Ukazovateľ sa nepohybuje? 1. Uistite sa, že prepínač napájania sa nachádza v polohe ON ZAPNUTÉ)
- 2. Skontrolujte, či je polarita batérií správna. Skontrolujte úroveň nabitia batérií vypnutím a opätovným zapnutím myši. Ak sa kontrolka batérie rozsvieti načerveno alebo sa nerozsvieti vôbec, vymeňte batérie. 3. Skúste prijímač Unifying pripojiť k inému portu USB.
- 4. Pomocou softvéru Logitech Unifying skúste znova pripojiť

Preru ovan pohyb ukazovate a alebo vynechané kliknutia my ou?

- 1. Odstráňte kovové predmety, ktoré sa nachádzajú medzi myšou a prijímačom Unifying. 2. Ak je prijímač Unifying zapojený do rozbočovača USB,
- skúste ho zapojiť priamo do počítača. 3. Zapojte prijímač Unifying do portu USB, ktorý sa nachádza bližšie k myši, alebo prejdite na adresu
- www.logitech.com/usbextender a získajte rozširujúc stojan USB, ktorý vám umožní umiestnenie prijímača Í Unifving bližšie k myši. Ak tieto tipy zlyhajú, obráťte sa na oddelenie podpory

zákazníkov spoločnosti Logitech na adrese<br>**zákazníkov spoločnosti Logitech na adrese**<br>**www.logitech.com/support** alebo zavolajte na telefónne čísla uvedené v tejto príručke.

#### Български Показалецът не се движи изобщо?

- **I.** Проверете дали ключът на захранването е в положени ON (Вкл.) 2. Проверете поляритета на батериите. Проверете захранването от батериите, като изключите (ОFF) и след това включите (ON) мишката. Ако инликаторъ за батериите свети червено или изобщо не свети,
- сменете батериите. 3. Опитайте с включване на приемника Unifying в друг USB <sub>порт</sub>
	- 4. Опитайте отново да свържете мишката и приемник Unifying, като използвате софтуера Logitech Unifying (направете справка в раздела "Unifying" на това ръководство).

#### Неправилно движение на показалеца или пропуснати шраквания с бутоните?

**1.** Махнете металните предмети между мишката и приемника Unifying

natančno klikati z miško?

emnikom Unifyinc

miški ali obiščite spletno mesti

Kursor ei liigu üldse?

www.logitech.com/usbextender

Če tako niste odpravili težave, se obrnite

2. Ако приемникът Unifving е включен в USB концентратор, опитайте да го включите директно към компютъра.

Ali gibanje kazalca ni natančno oziroma ni mogoče

. Če je sprejemnik Unifying priključen na zvezdišče USB, ga

. Odstranite kovinske predmete, ki so med miško in

poskusite priključiti neposredno na računalnik.

.<br>Premaknite sprejemnik Unifying z vrati USB bliže

kjer najdete razširitveno stojalo USB, ki omogoča

ee tako mse odpravili tezare, se odmite<br>na Logitechovo spletno mesto za podporo na naslovu<br>**www.logitech.com/support** ali pokličite na katero

d telefonskih številk, ki so navedene v teh navodilih

postavitev sprejemnika Unifying bliže miški.

- 3. Преместете приемника Unifying в USB порт о е по-близо ло мишката www.logitech.com/usbextender за USB разширител оставка, която ше ви позволи да разположите приемника Unifying по-близо до мишката.
- .<br>Ако тези съвети не ви помогнат, свържете се поллоъжката на клиенти на Logitech на алрес www.logitech.com/support или на някой от телефонните

#### омера, изброени в това ръководство Română

- Cursorul nu se miscă deloc? 1. Asigurați-vă de poziționarea la ON (PORNIT) a comutatorului de alimentare
- 2. Asigurati-vă că polaritatea bateriei este corectă. Verificati nivelul de încărcare al bateriei trecând mouse-ul în poziția OFF (OPRIT), apoi ON (PORNIT). Dacă indicatorul luminos al pateriei este roșu sau nu luminează deloc, înlocuiți bateriile
- 3. Încercați conectarea receptorului Unifying la un alt port USB. 4. Încercați reconectarea mouse-ului și a receptorului Unifving utilizând software-ul Logitech Unifving
- (consultați secțiunea Unifying a acestui ghid). Miscare aleatoare a cursorului sau butoanele mouse-ului nu răspund la comenzi?
- 1. Înlăturați obiectele de metal dintre mouse și receptorul
- 2. Dacă receptorul Unifying este conectat la un hub USB, încercati conectarea acestuia direct la computer. 3. Mutați receptorul Unifying într-un port USB mai apropiat
- de mouse sau accesati adresa www.logitech.com/usbextender pentru un supor de extensie USB ce va permite amplasarea receptorului Unifying mai aproape de mouse. Dacă aceste sfaturi nu vă aiută, contactati departamentu

1. Pārbaudiet, vai ieslēgšanas/izslēgšanas slēdzis ir stāvoklī

Pārbaudiet bateriju uzlādes līmeni, izslēdzot un pēc

tam ieslēdzot peli. Ja bateriju indikators kļūst sarkans

4. Mēģiniet atkārtoti pievienot peli un uztvērēju Unifying,

Rādītājs kustas neparasti vai iztrūkst pogas klikšķu?

1. Noņemiet starp peli un uztvērēju Unifying esošos metāla

2. Ja uztvērējs Unifying ir pievienots USB centrmezglam

vai arī zvaniet, izmantojot šajā rokasgrāmatā norādītos

1. Įsitikinkite, kad maitinimo jungiklis yra padėtyje

3. Pabandykite "Unifying" imtuva prijungti prie kito

šviečia raudonai arba išvis nešviečia.

2. Įsitikinkite, kad nesupainioti baterijos poliai. Patikrinkit

baterijos energiją IŠJUNGDAMI ir vėl ĮJUNGDAMI pelę.

Pakeiskite baterijas, jei baterijos indikacinė lemputė

de Asistentă pentru clienti la adresa www.logitech.com/support sau apelați numerele

de telefon specificate în acest ghid.

2. Pārbaudiet. vai ir pareiza bateriju polaritāte

vai neiedegas vispār, nomainiet baterijas.

3. Mēģiniet pievienot uztvērēju Unifying citam USB

izmantojot programmatūru Logitech Unifying

(skatiet šīs rokasgrāmatas sadaļu Unifying).

Latviski

ON (leslēgt)

priekšmetus.

tālruņa numurus.

Rodyklė išvis nejuda?

"ON" (ljungta).

USB prievado

Lietuviu

Vai rādītājs nepārvietojas?

## Hrvatski

#### Pokazivač se uopće ne pomiče? 1. Provjerite je li prekidač u položaju ON (Uključeno).

- 2. Provierite jesu li polovi baterije pravilno postavljeni Provjerite baterijsko napajanje tako da najprije isključite pa potom ukliučite miš. Ako žarulijca indikatora baterija svijetli crveno ili uopće ne svijetli, zamijenite baterije.
- 3. Pokušajte priključiti prijamnik Unifying u neki drugi USB priključak. 4. Pokušajte ponovno povezati miš i prijamnik Unifying
- , rokusajec ponovno povezau mis i prijamnik omirjing<br>pomoću softvera Logitech Unifying (pogledajte odjeljak<br>ovog priručnika pod naslovom Unifying).

#### Pokazivač se nepravilno pomiče ili se klikovi tipkama ne prepoznaju?

- 1. Uklonite metalne objekte između miša i prijamnika Unitying. 2. Ako je prijamnik Unifying priključen u USB koncentrator,
- pokušajte ga priključiti izravno u računalo. 3. Premjestite prijamnik Unifying na USB priključak bliži
- mišu ili na web-mjestu www.logitech.com/usbextender potražite

#### produžni USB stalak koji omogućuje postavljanje prijamnika Unifying bliže mišu Ako pomoću ovih savjeta ne uspijete riješiti problem, obratite se Logitechovoj službi za podršku putem webmjesta **www.logitech.com/support** ili telefonskim putem na neki od brojeva telefona navedenih u ovom priručniku.

#### Srnski

Pokazivač se uopšte ne pomera? 1. Uverite se da je prekidač za napajanje na poziciji "ON" (Uključeno).

- 2. Uverite se da je polaritet baterija ispravan. Proverite se da je polenice sačenja spravani:<br>Proverite napajanje baterijama tako što ćete miš<br>ISKLJUČITI pa UKLJUČITI. Ako svetlo pokazivača statusa baterije svetli crvenom bojom ili ako uopšte ne svetli, zamenite baterije.
- 3. Snostare il ricevitore Unifying in una porta USB più vicina al mouse oppure andare al sito www.logitech.com/usbextender per individuare

3. Pokušajte da priključite Unifying prijemnik na drugi

4. Pokušajte ponovo da povežete miš i Unifying prijemnik

pomoću Logitech Unifying softvera (pogledajte odeljak

Nekontrolisano pomeranje pokazivača ili

1. Uklonite metalne objekte između miša i Unifying

2. Ako je Unifying prijemnik priključen na USB čvorište,

pokušajte da ga priključite direktno na računar.

www.logitech.com/usbextender za bazu

Ako ovi saveti ne pomognu, obratite se Logitech

www.logitech.com/support ili pozovite brojeve

1. Preverite, ali je stikalo za napajanje v položaju

2. Prepričajte se, ali je baterija pravilno vstavljena

. Trepricaje se, ali je baterija pravili io vstavljena.<br>Preverite energijo v bateriji tako, da miško IZKLOPITE<br>in nato VKLOPITE. Če lučka, ki označuje stanje energije

4. Poskusite znova priključiti miško in sprejemnik Unifying,

in sicer s programsko opremo Logitech Unifying

v bateriji sveti rdeče ali sploh ne sveti, zamenjajte

3. Poskusite priključiti sprejemnik Unifying na druga

(glejte razdelek Unifying v teh navodilih).

za USB proširenje koja će omogućiti postavljanje

3. Premestite Unifying prijemnik na USB port

koji je bliže mišu ili posetite lokaciju

Unifying prijemnika bliže mišu.

telefona navedene u ovom uputstvu

korisničkoj podršci na lokaciji

Ali se kazalec ne premika?

**LISB port** 

"Unifying" u ovom uputstvu).

propušteni klikovi?

prijemnika.

Slovenščina

 $ON$  ( $Vklop$ ).

baterije.

vrata USB.

una prolunga USB mediante la quale sarà possibile collocare il ricevitore Unifying più vicino al mouse. Se il problema perciste contattare il Seprizio di assistenza clienti Logitec all'indirizzo www.logitech.com/support

o telefonicamente ai numeri elencati nel presente manuale.

## Česká verze

#### Ukazatel se vůbec nepohybuje? 1. Vypínač musí být v poloze ON (Zapnuto).

- 2. Zkontrolujte, zda má baterie správnou polaritu Zkontrolujte stav baterie - vypněte a zapněte myš. Pokud indikátor baterií nesvítí nebo svítí červeně. wměňte baterie
- 3. Zapojte přijímač Unifying do jiného portu USB. 4. Připojte znovu myš a přijímač Unifying pomocí softwaru Logitech Unifying (postupujte podle části Unifying této příručky).

#### Pohybuje se ukazatel nepravidelně nebo je klikání tlačítkem nespolehlivé?

- 1. Odstraňte kovové předměty mezi myší a přijímačem Unifying 2. Pokud je přijímač Unifying připojen k rozbočovači USB,
- připojte jej přímo k počítači. 3. Připojte přijímač Unifying k jinému portu USB, the paper primate onlying which is point out,<br>aby byl blíže k myši, nebo na webu<br>www.logitech.com/usbextender vyhledejte tojánek s kabelem USB, který umožní umístění přijímače Unifying blíže k myši.
- Pokud tyto rady nepomohou, obraťte se na oddělení podpory společnosti Logitech na webu
- www.logitech.com/support nebo voleite na telefonní čísla uvedená v této příručce.

+7(495) 641 34 60

Schweiz / Suisse

South Africa

Suomi

Sverige

Türkiye

nited Arab

European,

s/Morges,

Switzerland

Mid. East., &

United Kingdom

D+41-(0)22 761 40 12

F +41-(0)22 761 40 16

l +41-(0)22 761 40 20

+358-(0)9 725 191 08

+46-(0)8-501 632 83

00800 44 882 5862

+44-(0)203-024-81 59

English: +41-(0)22 761 40 25

+41-(0)21 863 54 02

E +41 (0)22 761 40 25

0800 981 089

8000441-4294

Eastern Europe English: 41-(0)22 761 40 25

- 4. Pabandykite pelę ir "Unifying" imtuvą prijungti<br>naudodami "Logitech Unifying" programinę įrangą (žr. šio vadovo "Unifying" skyrių) Rodyklė juda netolygiai arba praleidžiami klavišų
- spustelėjimai? I. Pašalinkite bet kokius metalinius daiktus, esančius tarp pelės ir "Unifying" imtuvo.
- 2. Jei "Unifving" imtuvas priiungtas prie USB šakotuvo. pabandykite jį prijungti tiesiai prie savo kompiuterio.
- 3. Perkelkite "Unifying" imtuvą prie USB jungties arčiau pelės arba apsilankykite www.logitech.com/usbextender ir įsigykite USB išplėtimo stovelį, kad galėtumėte "Unifying" imtuva pastatyti arčiau pelės.

Jei šie patarimai nepadeda, kreipkitės į "Logitech klientų aptarnavimo tarnybą adresu www.logitech.com/support arba skambinkite iame vadove pateiktais telefonų numeriais.

## Italiano

Il puntatore non si sposta?

#### 1. Verificare che l'interruttore di accensione sia posizionato su ON. 2. Verificare che la polarità delle batterie sia corretta.

- Controllare il livello di carica delle batterie spegnendo e accendendo il mouse. Se l'indicatore delle batterie diventa rosso o non è acceso, sostituire le batterie
- 3. Provare a collegare il ricevitore Unifying in una porta USB diversa.
- 4. Provare a riconnettere il mouse e il ricevitore Unifying utilizzando il software innoceso e il necritore changas<br>utilizzando il software Logitech Unifying (consultare la<br>sezione Unifying del presente manuale).
- Il movimento del puntatore è irregolare o quando si fa clic con i pulsanti, il mouse non reagisce? 1. Rimuovere eventuali oggetti metallici presenti nella
- traiettoria tra il mouse e il ricevitore Unifying. 2. Se il ricevitore Unifying è collegato a un hub USB, provare a collegarlo direttamente al computer.

België / Belgique

Česká Republika

**Danmark** 

Deutschland

España

France

Ireland

Magyarország

Nederland

Italia

Norge

Österreich

Polska

Portugal

# www.logitech.com/support

+420 239 000 335

+49-(0)69-51 709 427

+34 -91-275 45 88

+33-(0)1-57 32 32 71

+353-(0)1 524 50 80

+39-02-91 48 30 31

+31-(0)-20-200 84 33

+47-(0)24 159 579

00800 441 17 19

+351-21-415 90 16

+43-(0)1 206 091 026

+36-177-74 853

+45-38 32 31 20

Dutch: +32-(0)2 200 64 44

French: +32-(0)2 200 64 40

\* Sistēmā MAC: dodieties uz Applications (Lietojumprogrammas)/Utilities (Utilitas)/ Logitech Unifying Software (Logitech Unifying programmatūra)

## **Lietuviu**

#### Prijunkite. Užmirškite. Junkite prie jo.

#### Jūs turite "Logitech<sup>®</sup> Unifying" imtuva. Dabar prijunkite suderinama belaide klaviatūra, naudojančia ta pati imtuvą kaip ir pelė. Tai labai lengva. Tiesiog paleiskite "Logitech® Unifying" programinę įrangą\* ir vykdykite ekrane pateikiamus nurodymus. Norėdami gauti daugiau informacijos ir atsisiųsti programinę įrangą, apsilankykite www.logitech.com/unifying

\* PC: eikite į Pradėti / Visos programos / Logitech / Unifying / Logitech Unifying Software \* MAC: eikite į Applications / Utilities / Logitech Unifying Software

## **Italiano**

## Collega. Dimentica. Aggiungi.

Hai un ricevitore Logitech® Unifying. Adesso aggiungi una tastiera senza fili compatibile che utilizza lo stesso Per ulteriori informazioni e per il download del software, visita il sito Web all'indirizzo

\* PC: accedi a Start > Programmi > Logitech > Unifying > Logitech Unifying Software \* MAC: accedi a Applicazioni > Utility > Logitech Unifying Software

## Česká verze

#### Stačí připojit. Zapomenout. A přidávat součásti.

Vlastníte přijímač Logitech® Unifying. Teď k němu přidejte kompatibilní bezdrátovou klávesnici využívající stejný přijímač jako myš. Je to jednoduché. Stačí spustit software Logitech® Unifying\* a postupovat podle pokynů na obrazovce. Chcete-li získat další informace nebo stáhnout software, navštivte web

\* Počítač: Zvolte položky Start / Všechny programy / Logitech / Unifying / Logitech Unifying Software. \* Systém Macintosh: Zvolte položky Applications (Aplikace) / Utilities (Obslužné programy) / Logitech Unifying Software.

- mēģiniet uztvērēju pievienot datoram. . Veenduge, et toitelüliti on asendis ON (Sees). 3. Pārvietojiet uztvērēju Unifviņa tuvāk USB portam. Veenduge, et patareid on õigesti paigaldatud. kas atrodas vistuvāk pelei, vai apmeklējiet vietni Patareitoite kontrollimiseks lülitage hiir olekusse OFF www.logitech.com/usbextender. lai jegūtu USB (Väljas) ning seejärel olekusse ON (Sees). Kui patareitoite paplašinājuma statīvu, kas ļaus uztvērēju Unifying näidik põleb punaselt või ei põle üldse, vahetage hovietot ťuvāk pelei. patareid uute vastu. Ja tas neizdodas, sazinieties ar Logitech klientu atbalsta speciālistiem vietnē www.logitech.com/support,
- 3. Proovige ühendada Unifying vastuvõtja teise USB-porti. 4. Proovige hiir ja Unifying vastuvõtja uuesti ühendada,<br>kasutades Logitech Unifying tarkvara (vt juhendi jaotist "Unifying").

#### Ebaühtlane kursori liikumine või vahele jäävad hupulevajutused?

- 1. Kõrvaldage hiire ja Unifying vastuvõtja vahele jäävad metallesemed.
- . Kui Unifying vastuvõtja on ühendatud USB-jaoturisse, proovige ühendada see otse arvutiga. . Ühendage Unifying vastuvõtja hiirele lähemal asuvasse
- USB-porti või minge aadressile www.logitech.com/usbextender, et hankida JSB-pikendusalus, mis võimaldab paigaldada Unifying
- vastuvõtja hiirele lähemale. Kui need abinõud ei aita, võtke ühendust Logitechi klienditoega aadressil www.logitech.com/support<br>või helistage juhendis kirjas olevate telefoninumbritele

\* Sistēmā Windows: noklikšķiniet uz Start (Sākt)/All Programs (Visas programmas)/Logitech/ Unifying / Logitech Unifying Software (Logitech Unifying programmatūra)